# **FlexLend-Konfiguration**

# **Aufruf der Funktion Menü "Funktionen (0)" - "Einstellungen" - "FlexLend-Konfiguration"**

Verschiedene Grundeinstellungen zu den Leihfunktionen sind in einem Systemsatz mit der Kennung "cFL" (Satztyp CFGfl) hinterlegt:

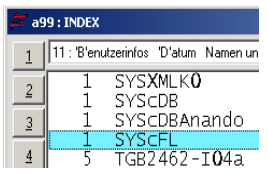

Zur Bearbeitung des Satzes wählen Sie entweder über das Register 11 den Satz unter "SYScFL" aus oder verwenden das FlexLend-Menü "Einstellungen - FlexLend-Konfiguration bearbeiten".

Wie dargestellt, handelt es sich unter anderem um Einstellungen zur Ablage von Daten und zur Arbeitsweise einzelner Leihfunktionen.

Die Informationen aus diesem Satz werden u.a. beim Entleihen oder beim Zurückgeben von Medien verwendet.

Leih- und Rückgabebelege werden automatisch gespeichert, wenn im "Verz. für Quittungen" ein Speicherort eingetragen ist (ab V2.25).

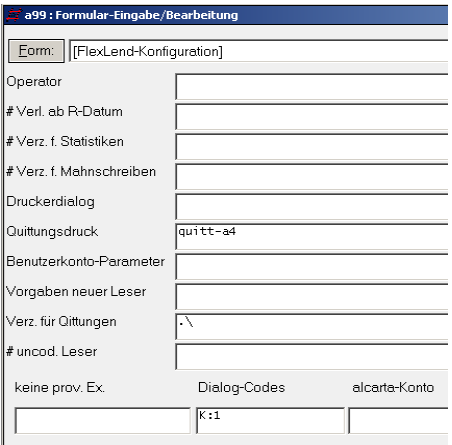

Weitere Einstellungen finden Sie finden Sie in den ["Quittungsdruck - Kopf- und Fußtexte bearbeiten"](http://www.aneg-dv.de/allegro/flexlend/Quittungstexte.pdf).

# Liste der einstellbaren Optionen:

Feld Teilfeld

Bedeutung

#### $-$

## **Operator**

Dieses Feld bleibt für die Hauptkonfiguration leer. Sollen die Einstellungen nur für einen bestimmten Operator gelden, wird hier dessen Bezeichnung (Operatorkürzel) eingetragen. In diesem Fall werden die mit "#" gekennzeichneten Felder aus der Hauptkonfiguration und die restlichen aus der Operatorkonfiguration verwendet.

# # Verl. ab R.-Datum v

wenn dieses Feld leer ist, wird die Verlängerungsfrist ab dem Tagesdatum berechnet; andernfalls (z.B. mit "1" belegt) ab Rückgabedatum

## # Verz. f. Statistiken S

Hier kann man einen vollständigen Verzeichnispfad für die Ablage der Leihstatistikdaten angeben. Bleibt diese Feld leer, wird "stat" unterhalb des Datenbankverzeichnisses verwendet

# Verz. f. Mahnschreiben M

Hier kann man einen vollständigen Verzeichnispfad für die Ablage der Mahnschreiben angeben. Bleibt diese Feld leer, wird "mahn" unterhalb des Datenbankverzeichnisses verwendet

# Druckerdialog R

wenn belegt, wird Druckparameterdialog bei FlexLend-Start aufgerufen

# Quittungsdruck (Ab V1.12) q

Quittungsparameter und Ausgabegerät Wenn Ausgabegerät angegeben (z.B. LPT1) wird pro entliehenem Medium ein Beleg gedruckt. Beispiel: FL\_rcpt\_a52:lpt1

# a99 - FlexLend Version 2 - Konfiguration

Wird kein Ausgabegerät angegeben, so erfolgt die Ausgabe der Belege auf dem Bildschirm mit der Möglichkeit, diese abschließend auf einen beliebigen Drucker zu drucken.

## Benutzerkonto-Parameter L

alternatives Druckformat für Benutzerkonto; wenn leer, wird p-benkto.apr verwendet (HINWEIS: vor Version 1.17 wurde dafür das Teilfeld #9A\$D verwendet; das Update upd\_fl\_1.17 schreibt die Feldbelegung automatisch um)

#### Benutzerkontenanzeige K

Wenn dieses Feld mit einer 1 belegt wird, werden die Konteneinträge unterhalb der a99-Leserstammsatzanzeige eingeblendet

## erl. Mahn. ausblenden motor m

Wenn dieses Feld mit einer 1 belegt wird, werden erledigte Mahnungen in der Mahnübersicht (Einzelmahnungen) ausgeblendet.

keine prov. Ex. p

Wenn dieses Feld mit einer 1 belegt wird, wird keine Erfassung eines prov. Exemplars angeboten, wenn der Barcode beim Entleihen nicht gefunden wurde.

## Dialog-Codes, Teilfeld a (global: rot, in Teilfeld D) ab MP 2.66

Allgemeine Form: "code:text;" Über diese Codes steuerbare Funktionen:

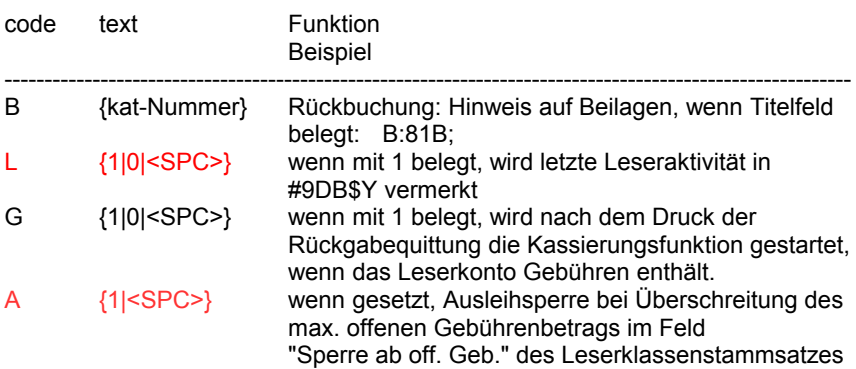

# a99 - FlexLend Version 2 - Konfiguration

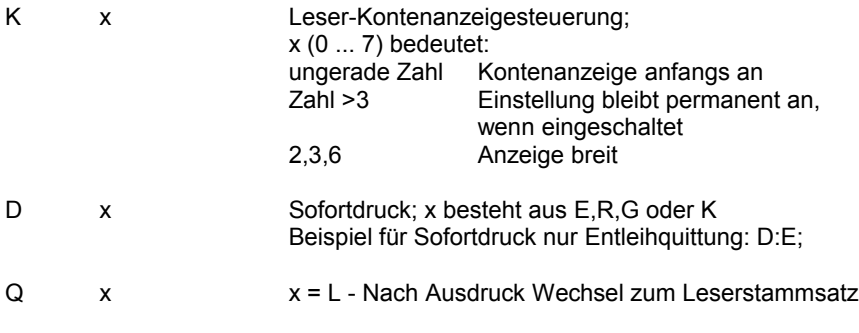

# a99 - FlexLend Version 2 - Konfiguration

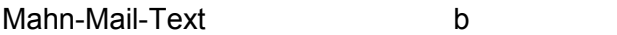

Dieser Text wird als Anschreiben-Text verwendet, wenn eine Mahnung per Mail verschickt wird. Zeilenumbrüche werden als Code 20 eigegeben.

## **Hilfs-Scripte**

- fl-vor-expi.flx ermittelt alle abgelaufenen Vormerkungen; kann in die Liste der Initialisierungen der [Datenbank-Konfiguration](http://www.aneg-dv.de/allegro/modpar/Datenbankkonfiguration.pdf) aufgenommen werden
- fl-res-expi.flx ermittelt alle abgelaufenen Reservierungen; kann in die Liste der Initialisierungen der [Datenbank-Konfiguration](http://www.aneg-dv.de/allegro/modpar/Datenbankkonfiguration.pdf) aufgenommen werden